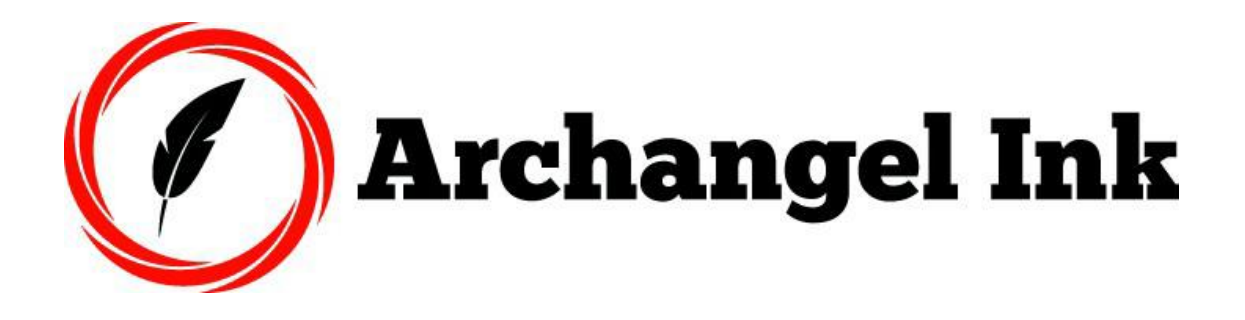

## **Finished Files: What's Included?**

- **Cover Files:** wrap-around cover in PDF for print edition, eBook front cover in JPG, 3D covers and banners JPGs (you can use these for social media, ads, website etc.) and the native "source" PSD file.
- **Digital PDF book:** this is your book in a PDF format with active (clickable) TOC and hyperlinks. You can email this to reviewers, for example, or you can sell this on your website, share with friends, etc. Most clients use it as an early "review copy." Feel free to use this however you like, just don't upload it to Amazon.
- **Kindle:** this is the interior file format for your eBook. You'll see both an ePub and Mobi formatted file in your folder, both are able to be uploaded to Amazon but Mobi is recommended. To review these at home:
	- we recommend using Kindle Previewer (not Kindle for PC) to preview what your book will look like on Kindle and mobile devices. It can be downloaded [here.](https://www.amazon.com/gp/feature.html?ie=UTF8&docId=1000765261) That said, we proof all files on our end so you should be good to go.
	- For viewing ePub files, the best software is [Adobe Digital](https://www.adobe.com/solutions/ebook/digital-editions/download.html)  [Editions](https://www.adobe.com/solutions/ebook/digital-editions/download.html) (Windows) and iBooks (Mac), again, we proof these on our end before delivery, but if you want to view from home, this is the program we recommend you use.
- **Paperback:** the formatted interior paperback book is ready to upload to KDP Print with your new ISBN included on the copyright page, just review the uploading instructions below if needed.
- **Word Export file (or Final Word Draft):** this is your final editable manuscript file. If you ever decide to do a second edition, make updates etc., this is the word document of your content for your records—please note it is not formatted to upload to any publishing platform.
- **Corrections Form:** If you find errors in the finished files or decide to make minor changes to your content—please use this form to indicate the error/changes. Please note additional costs are involved for changes to completed book files.

Finally, if you're not working with Jordan directly and need assistance uploading your files to KDP, see his tutorial *[how to upload and publish on Amazon](https://www.dropbox.com/s/khxtlv47xtr7e32/How%20to%20Upload%20and%20Publish%20Your%20Book%20on%20KDP%20Amazon.pdf?dl=0)*.

Congrats on getting through the production process and being only a few steps away from being a published author!

—Archangel Ink